# 本書の読み方

A [コンフィグレーションシート](#page-2-0) [本サーバにおけるハードウェアの構成と各種セットアップの設定値を記録しておきます。](#page-2-1)

## B [デザインシート](#page-15-0)

ソフトウェアの設定を記録しておきます。

#### C [障害連絡シート](#page-33-0)

障害が発生した場合にサーバの状態を記入します。

#### ■ 製品の呼び方

本文中の製品名称を、次のように略して表記します。

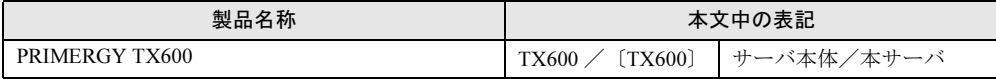

Microsoft、Windows、MS、MS-DOS、Windows Server は、米国 Microsoft Corporation の米国およびその他の国におけ る登録商標または商標です。 インテル、Intel、Xeon は、アメリカ合衆国およびその他の国における Intel Corporation またはその子会社の商標または 登録商標です。 その他の各製品名は、各社の商標、または登録商標です。 その他の各製品は、各社の著作物です。

All Rights Reserved, Copyright*©* FUJITSU LIMITED 2004

画面の使用に際して米国 Microsoft Corporation の許諾を得ています。

# 目次

## A [コンフィグレーションシート](#page-2-0)

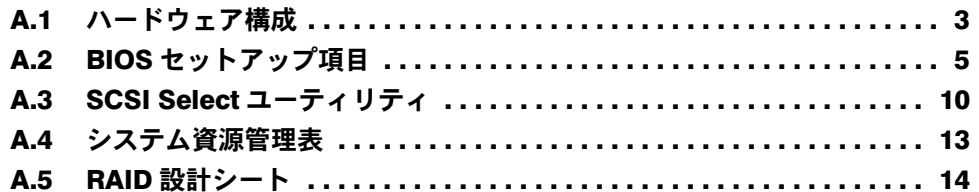

# B [デザインシート](#page-15-0)

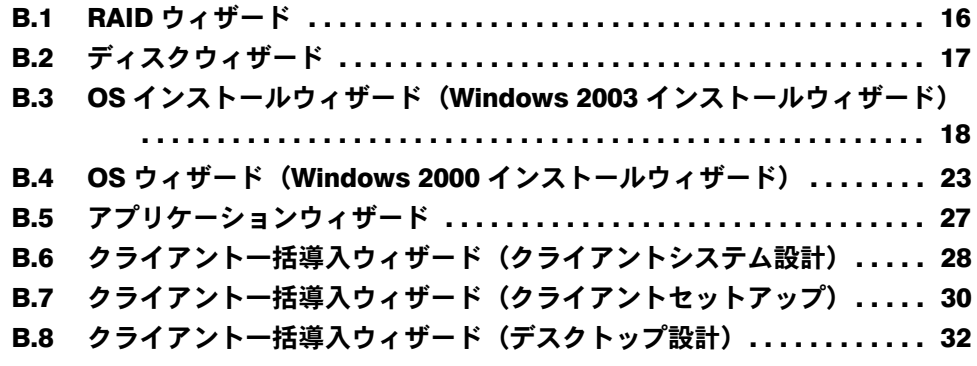

C [障害連絡シート](#page-33-0)

# <span id="page-2-0"></span>*A* コンフィグレーションシート

<span id="page-2-1"></span>本サーバにおけるハードウェアの構成と各種セットアップの設定値を記録しておき ます。

選択設定箇所については、□マークのチェックボックスを用意してありますので、 設定したチェックボックスを塗りつぶすか、またはレ印を付けておきます。

## <span id="page-2-2"></span>A.1 ハードウェア構成

#### ■ 5 インチ内蔵オプション

(SCSI-ID は装置で設定すること)

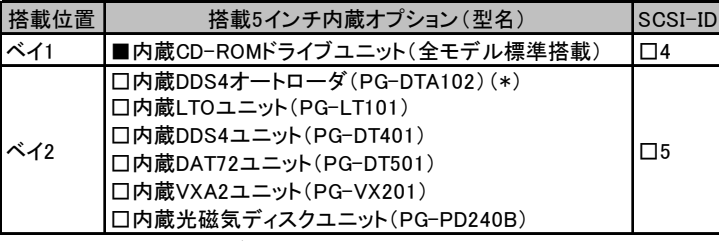

\*)内蔵DDS4オートローダは、ベイを2つ占有します。

#### ■ 3.5 インチ内蔵オプション(内蔵ハードディスクユニット)

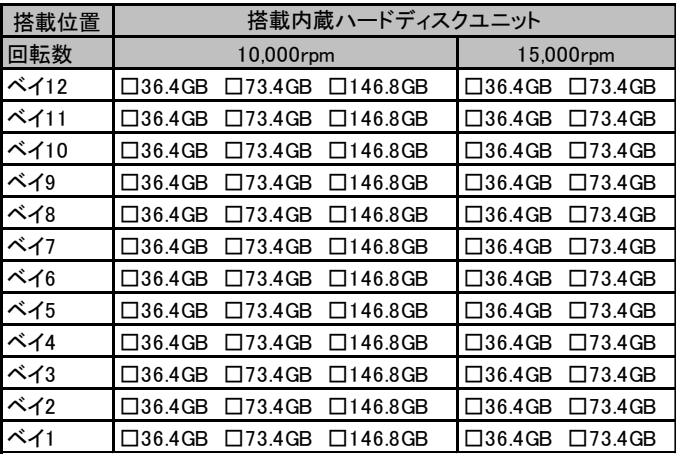

#### ■ CPU

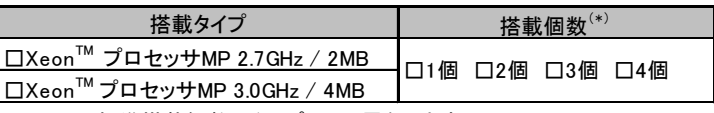

\*) CPUの標準搭載個数はタイプにより異なります。

## ■ メモリ

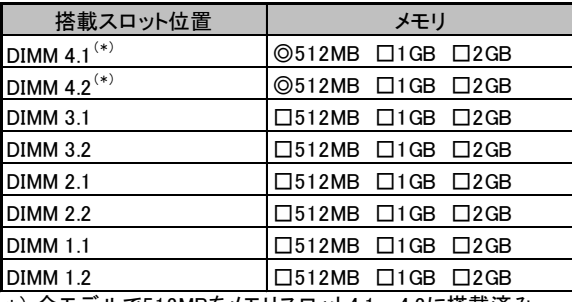

\*) 全モデルで512MBをメモリスロット4.1~4.2に搭載済み (カスタムメイドサービスをご利用の場合を除きます)

## ■ 拡張カード

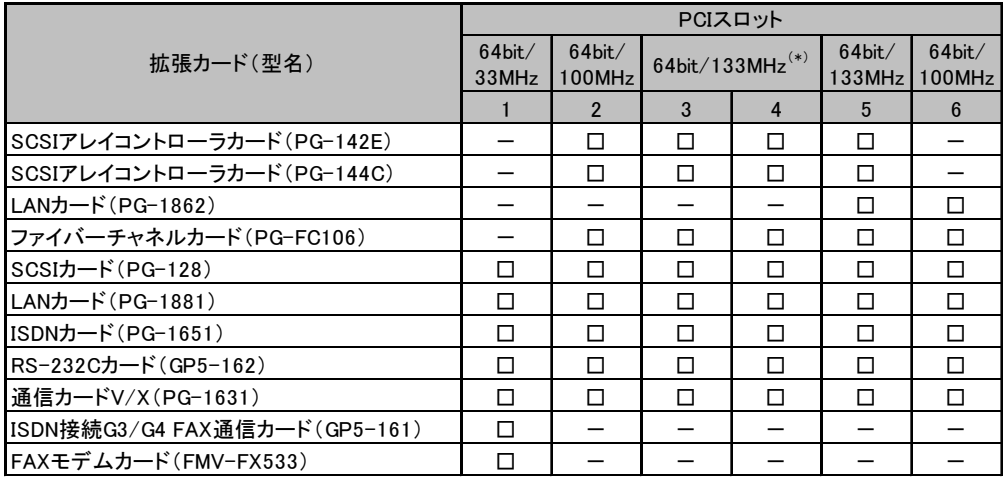

-:搭載不可を示す

\*)拡張カード2枚搭載時は最大100MHz動作

# <span id="page-4-0"></span>A.2 BIOS セットアップ項目

各メニューの詳細なマークは、次を示します。 □:設定項目 ◎:ご購入時設定値 ■変更禁止

### ■ Main メニュー

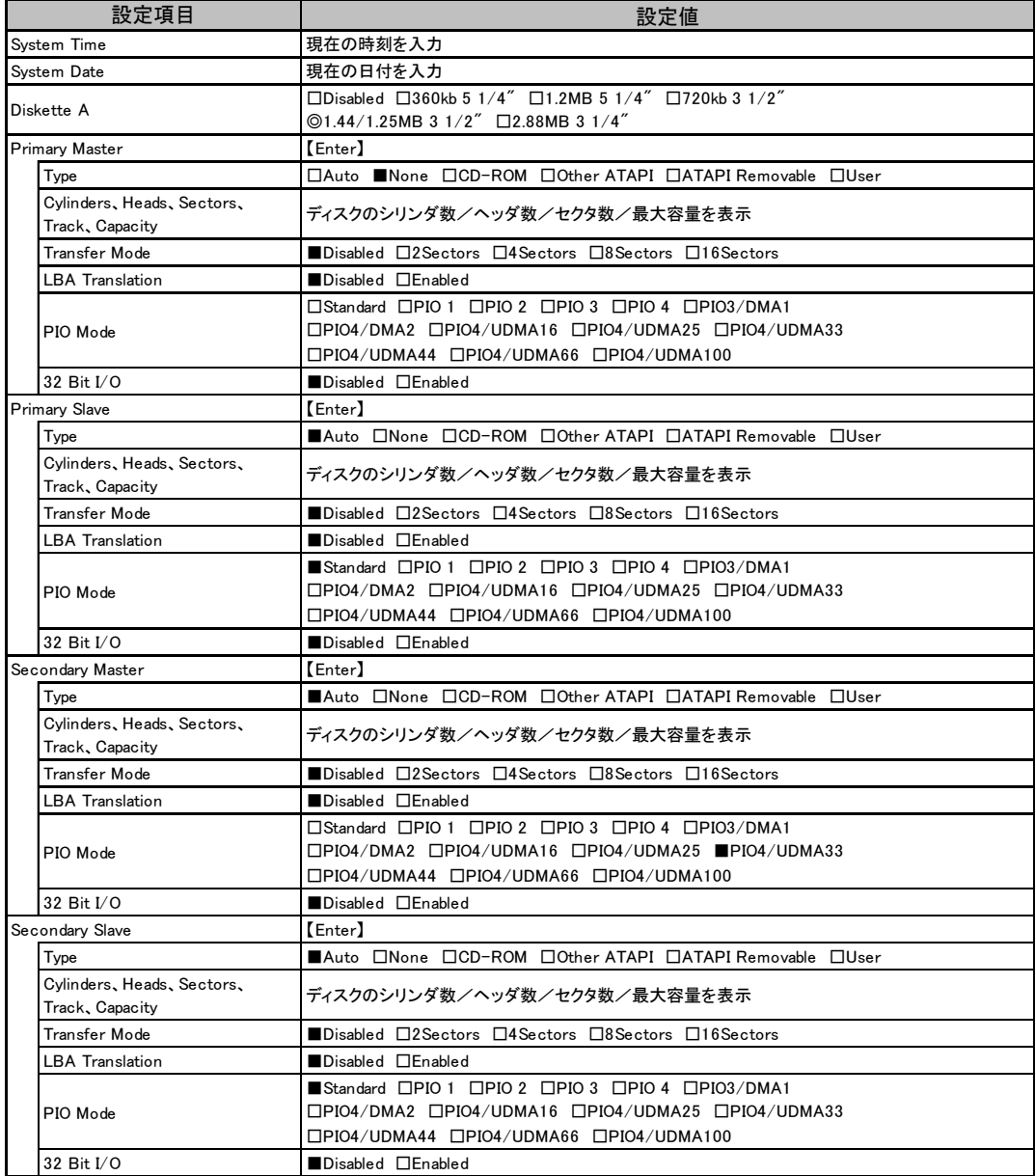

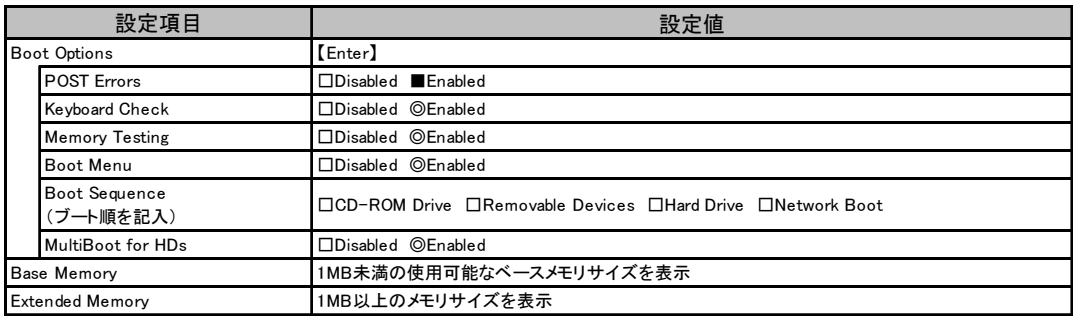

## ■ Advanced メニュー

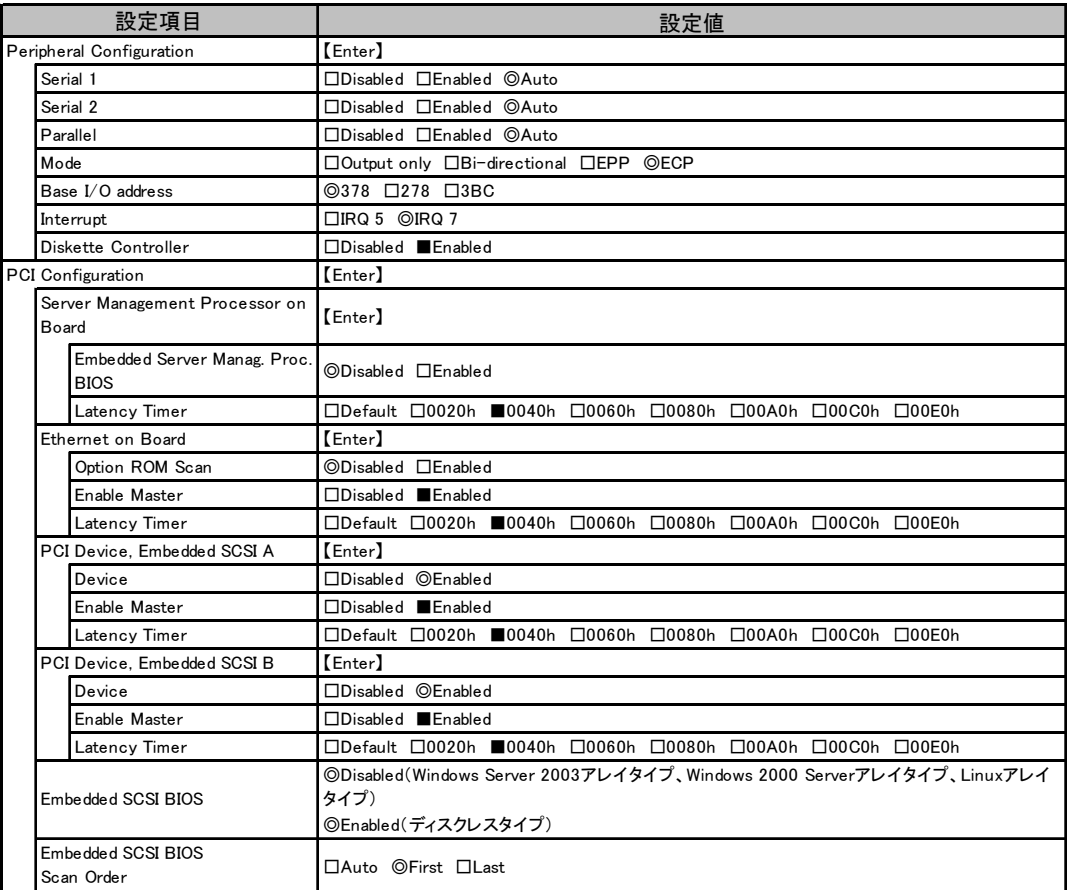

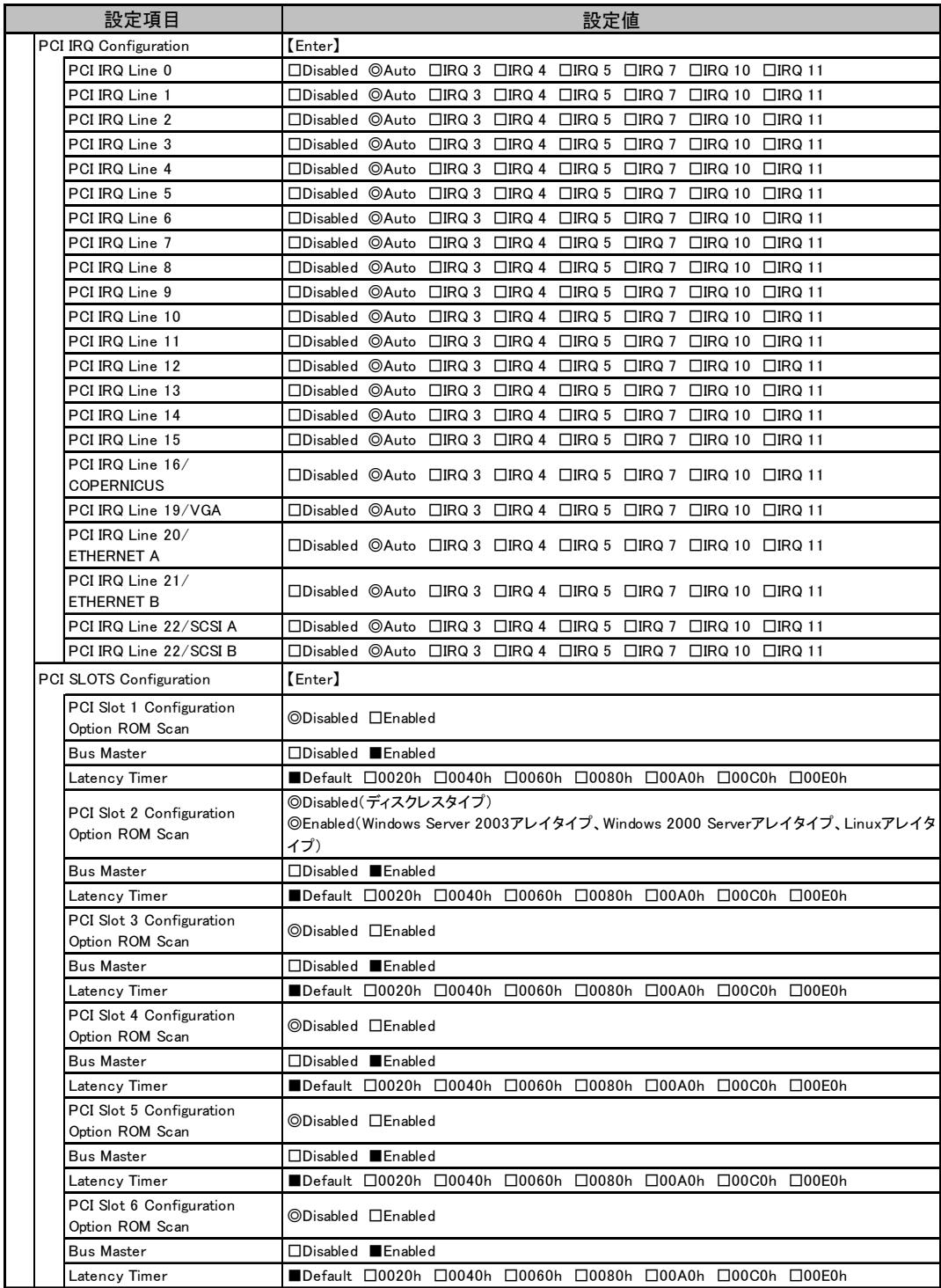

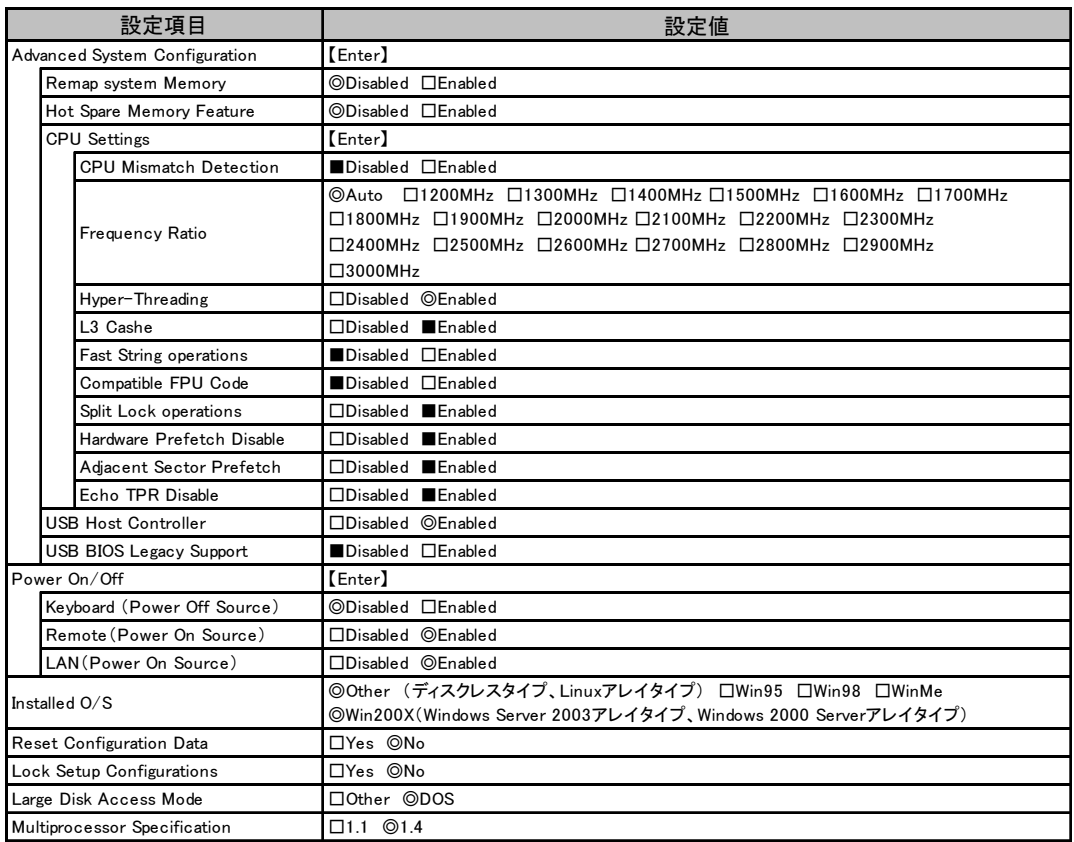

# ■ Security メニュー

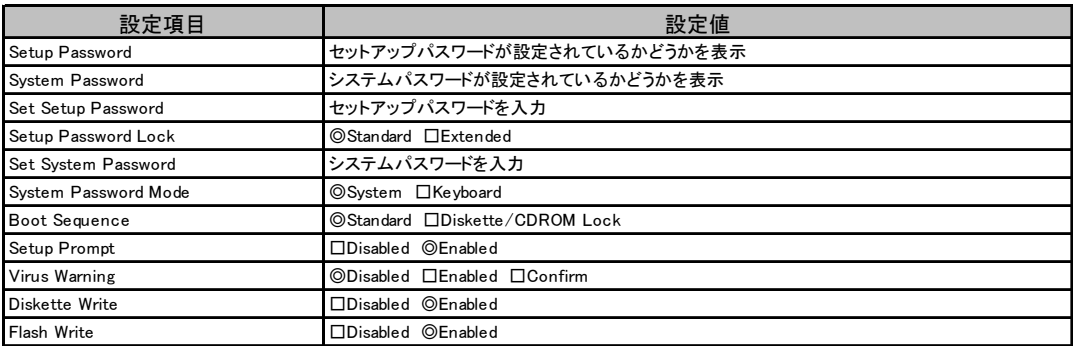

# ■ Server メニュー

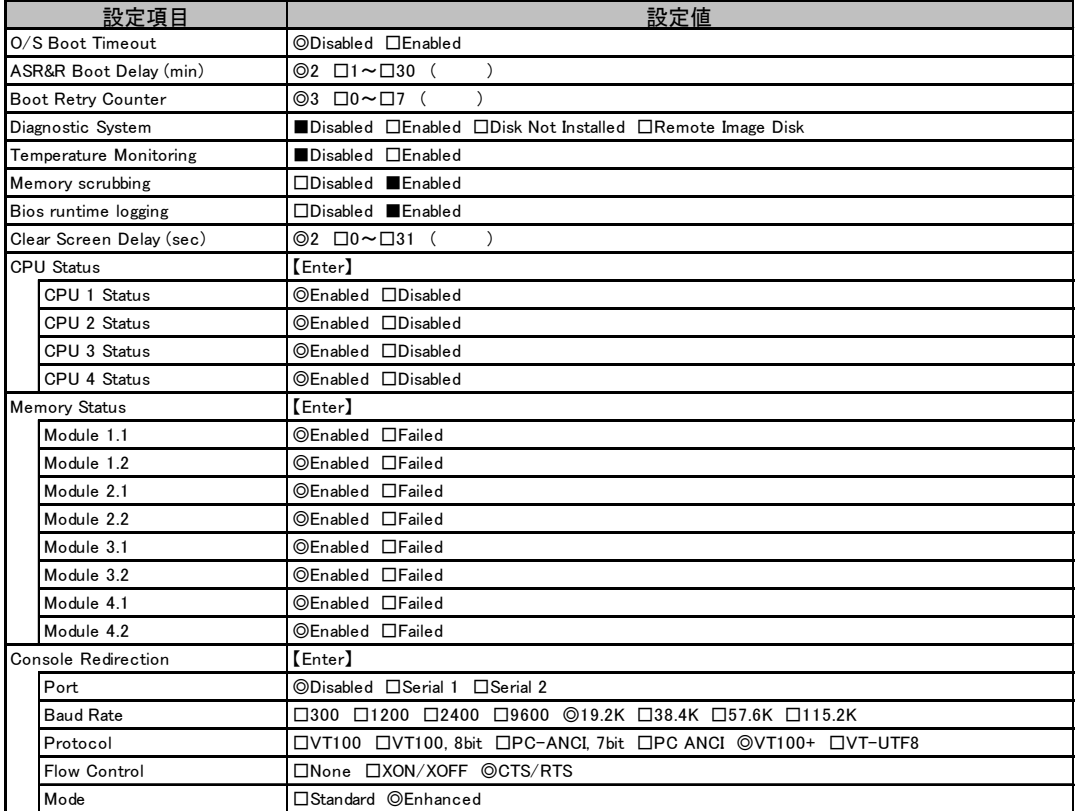

# <span id="page-9-0"></span>A.3 SCSI Select ユーティリティ

各メニューの詳細なマークは、次を示します。 □:設定項目 ◎:ご購入時設定値 ■変更禁止

# ■ Configure/View SCSI Controller Settings メニュー

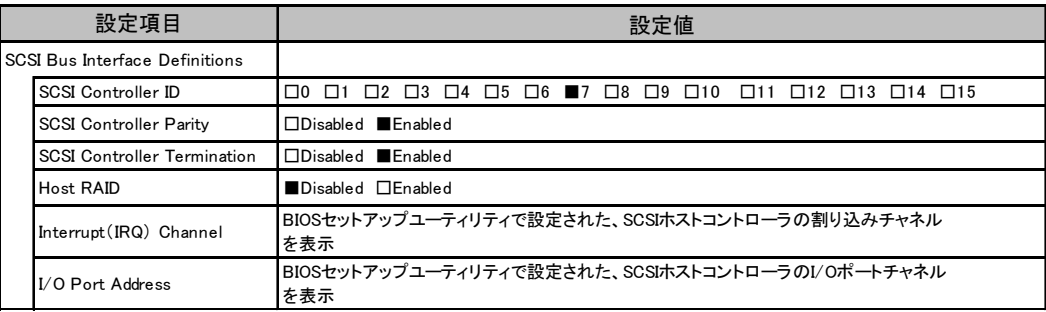

Additional Options

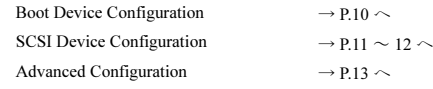

#### <span id="page-9-1"></span>● Boot Device Configuration

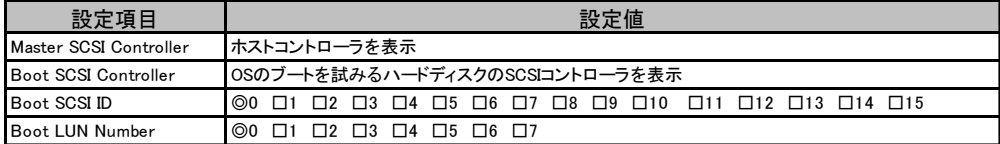

<span id="page-10-0"></span>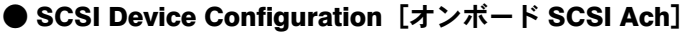

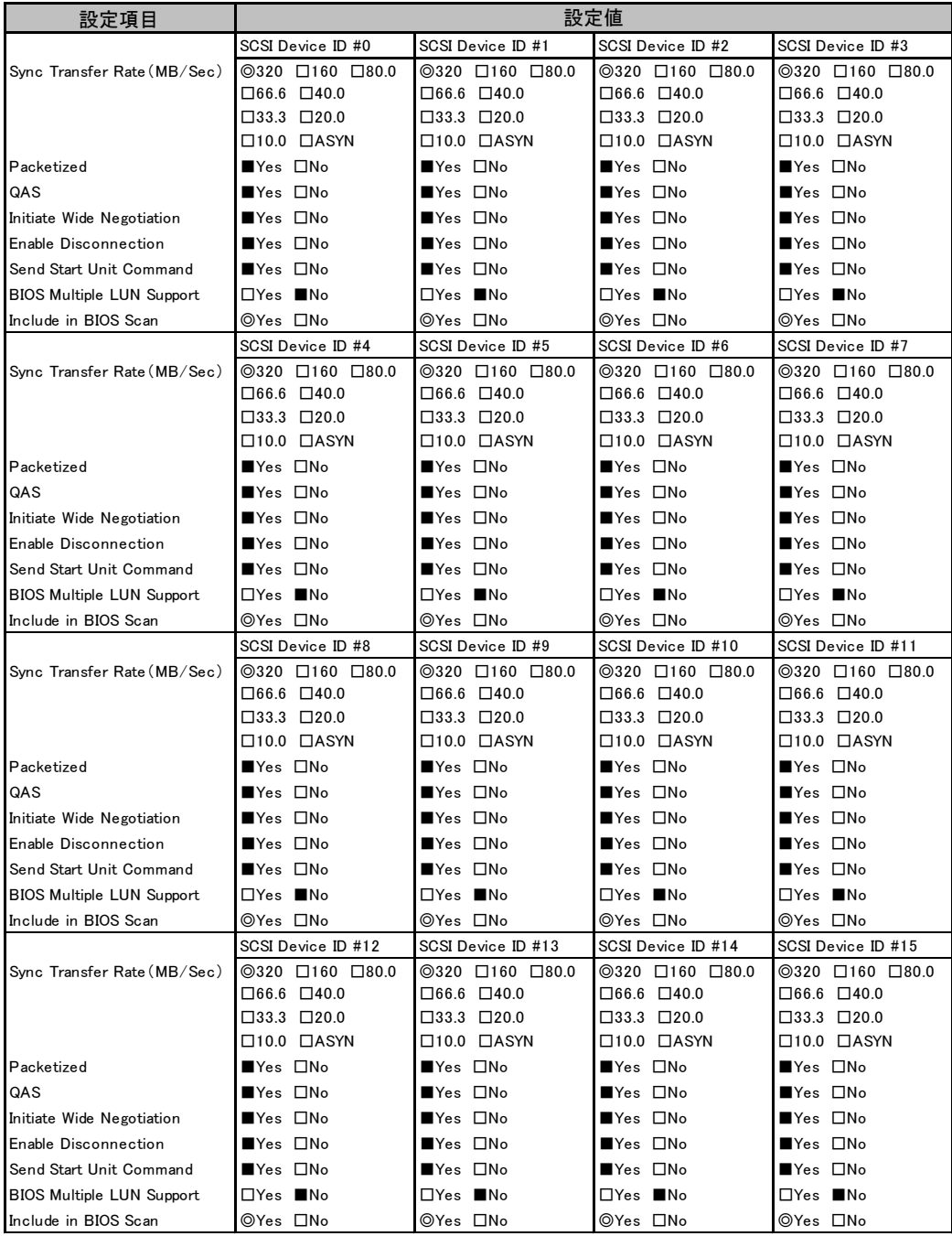

## ● SCSI Device Configuration [オンボード SCSI Bch]

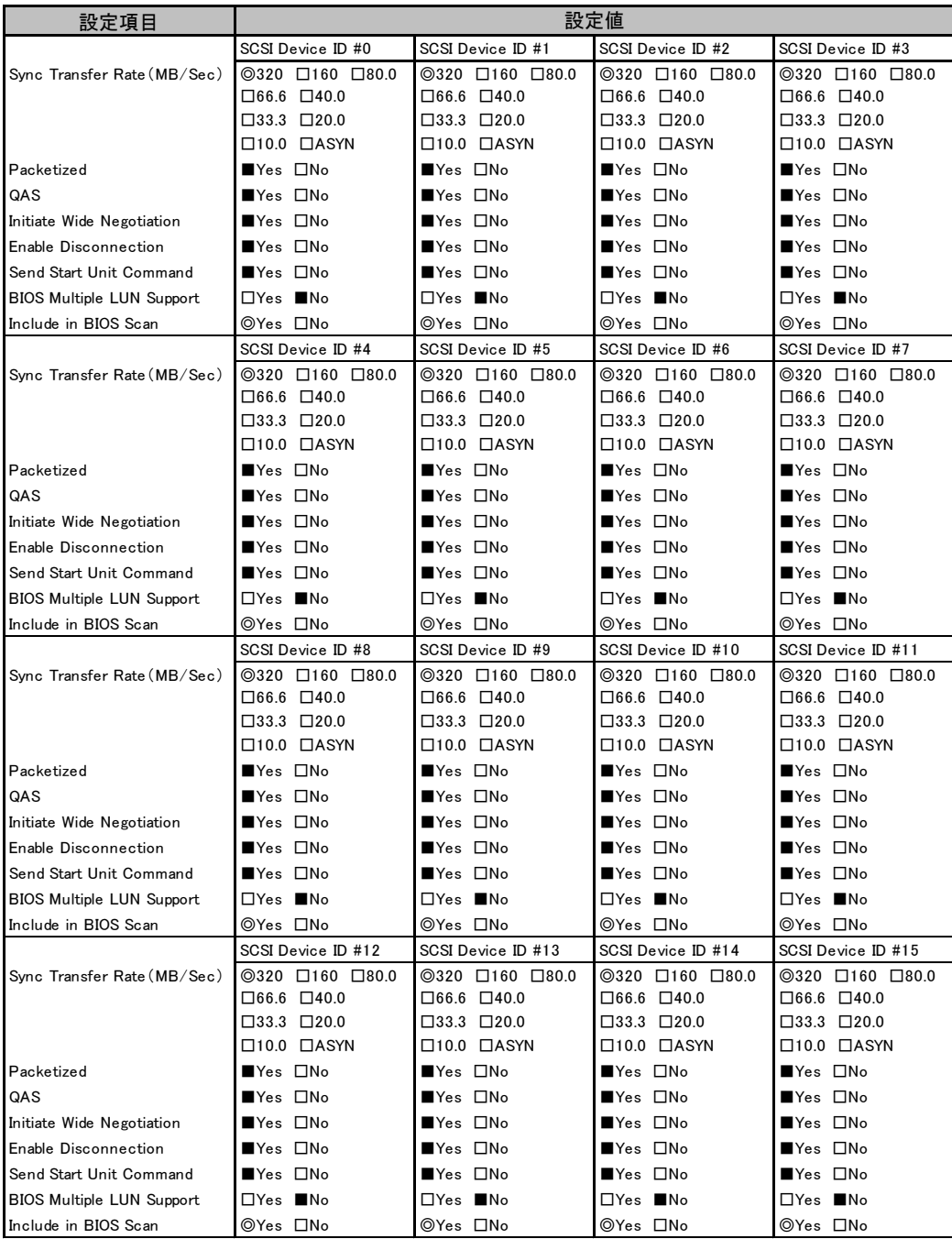

#### <span id="page-12-1"></span>● Advanced Configuration

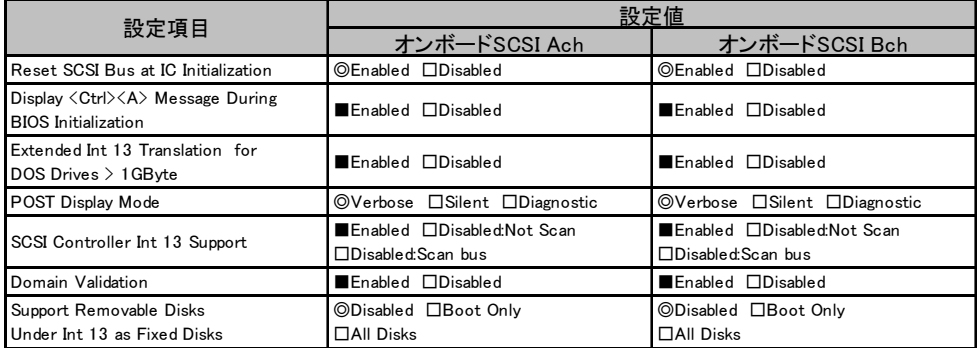

## <span id="page-12-0"></span>A.4 システム資源管理表

#### ■ I/O ポートアドレス

I/O ポートアドレスは、以下の表のとおりです。

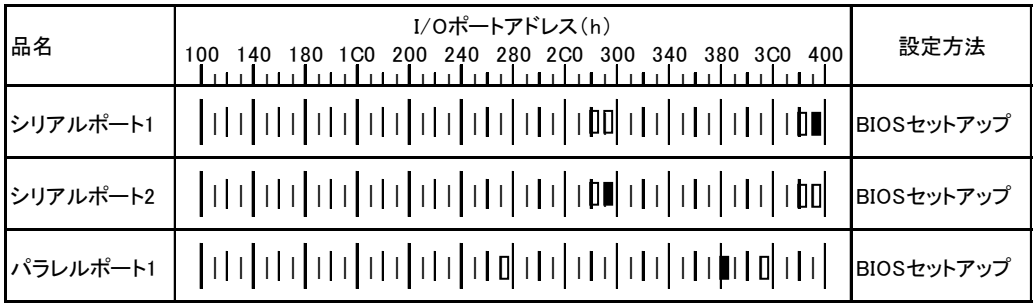

備考:シリアルポートは、4ポートの中から最高2ポートまで選択できます。

\* | | | は、それぞれの拡張カードで選択できるI/Oポートアドレス空間を示します。

 はそのマークが重なる目盛のアドレスから16バイトまたは16バイト内の一部の空間を使用します。 (■はデフォルトで選択されている空間)

 はそのマークが重なる目盛のアドレスから32バイトまたは32バイト内の一部の空間を使用します。 (■はデフォルトで選択されている空間)

# <span id="page-13-0"></span>A.5 RAID 設計シート

(搭載 PCI スロット )

#### ■ ロジカルドライブ情報

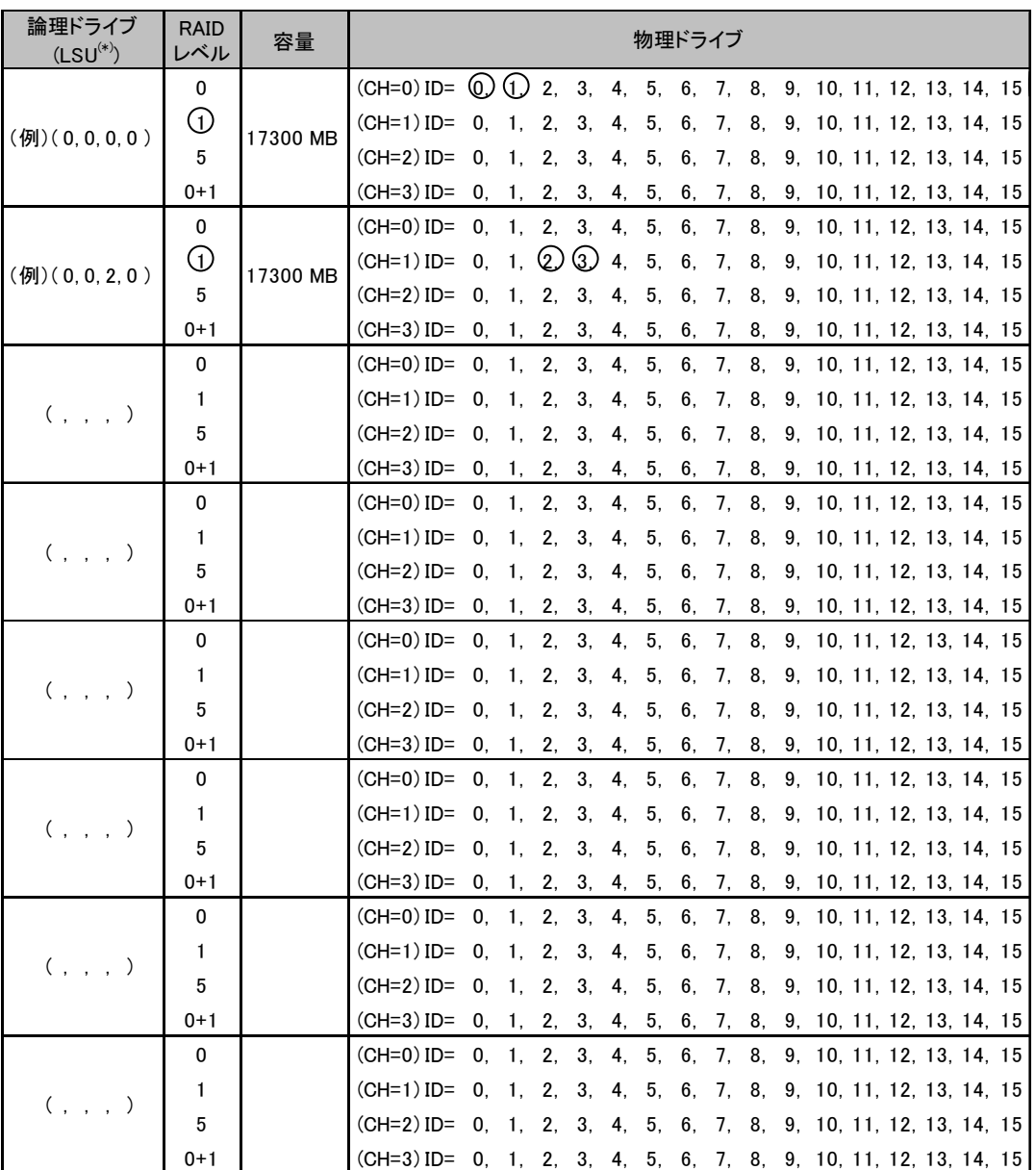

\*)ホットスペアの場合は「HS(\*, \*, \*, \*)」のように記述します。

# ■ システムパックの定義

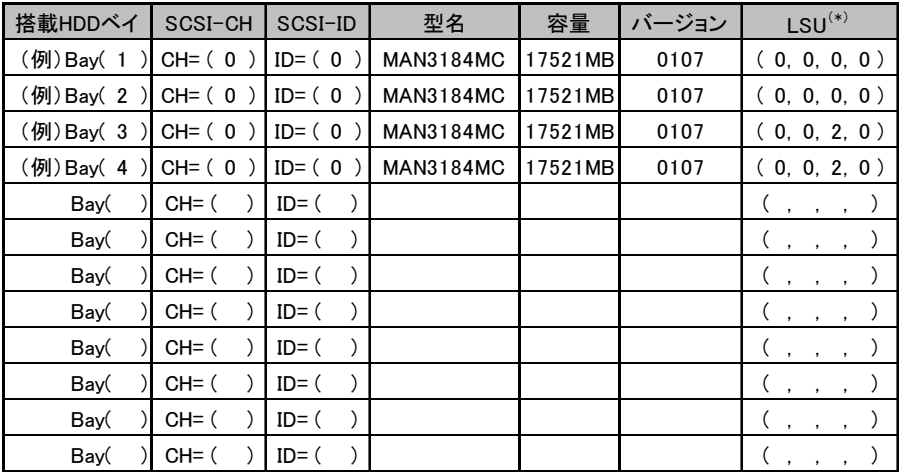

\*)ホットスペアの場合は「HS(\*, \*, \*, \*)」のように記述します。

# <span id="page-15-0"></span>*B* デザインシート

# <span id="page-15-1"></span>B.1 RAID ウィザード

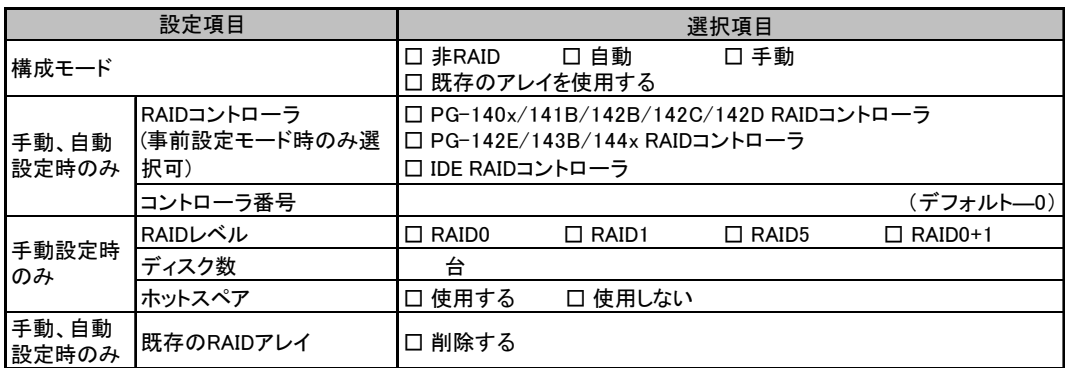

# <span id="page-16-0"></span>B.2 ディスクウィザード

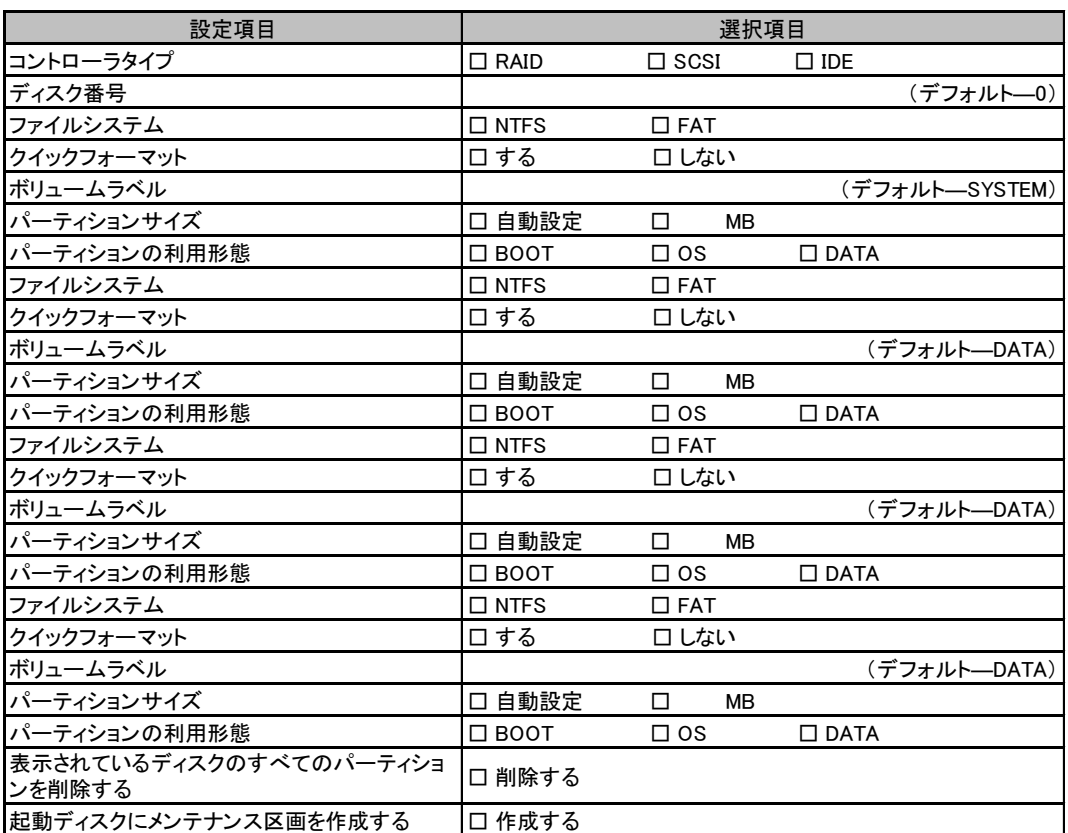

複数のディスクを搭載する場合、またはシートが足りない場合は、コピーしてください。

# <span id="page-17-0"></span>B.3 OS インストールウィザード(Windows 2003 インストー ルウィザード)

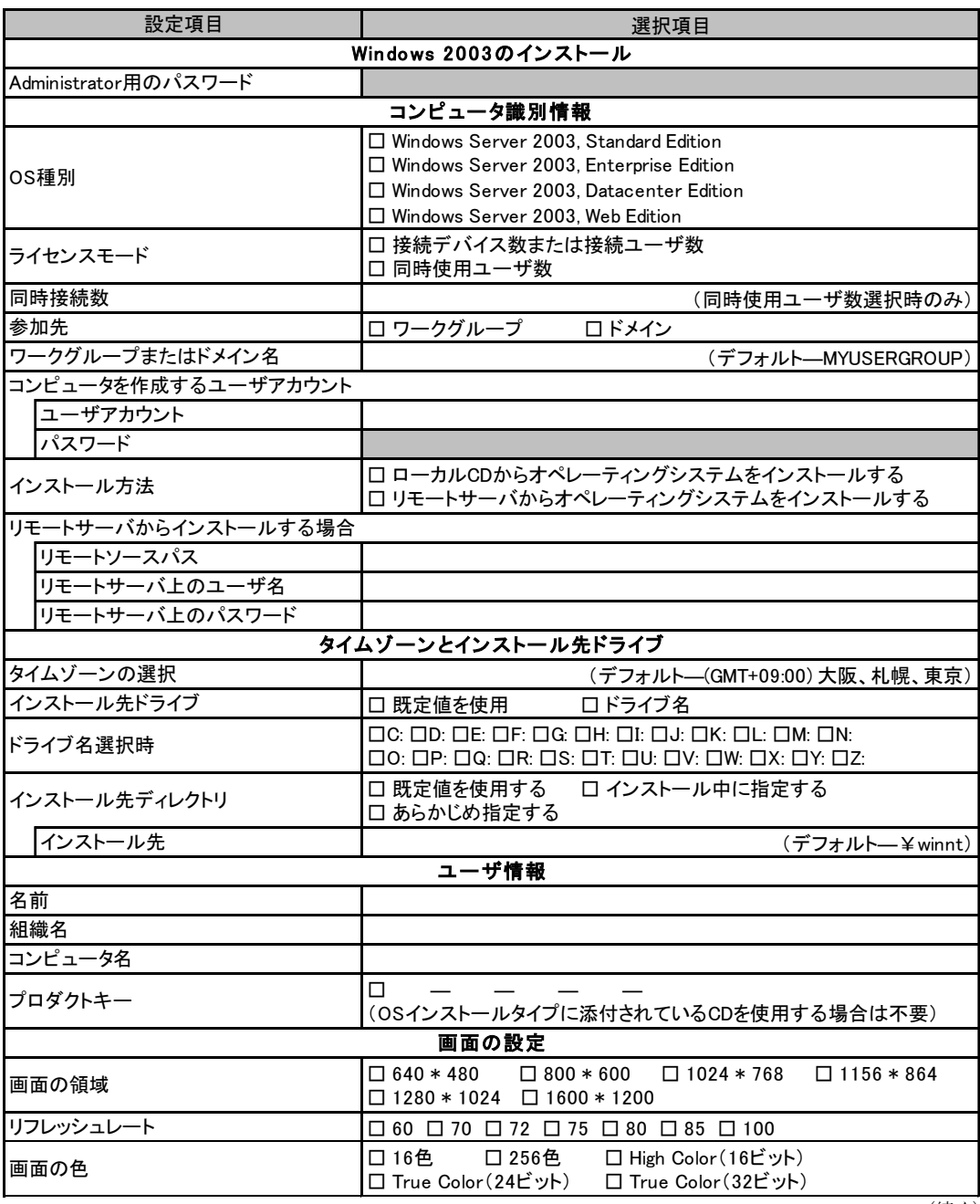

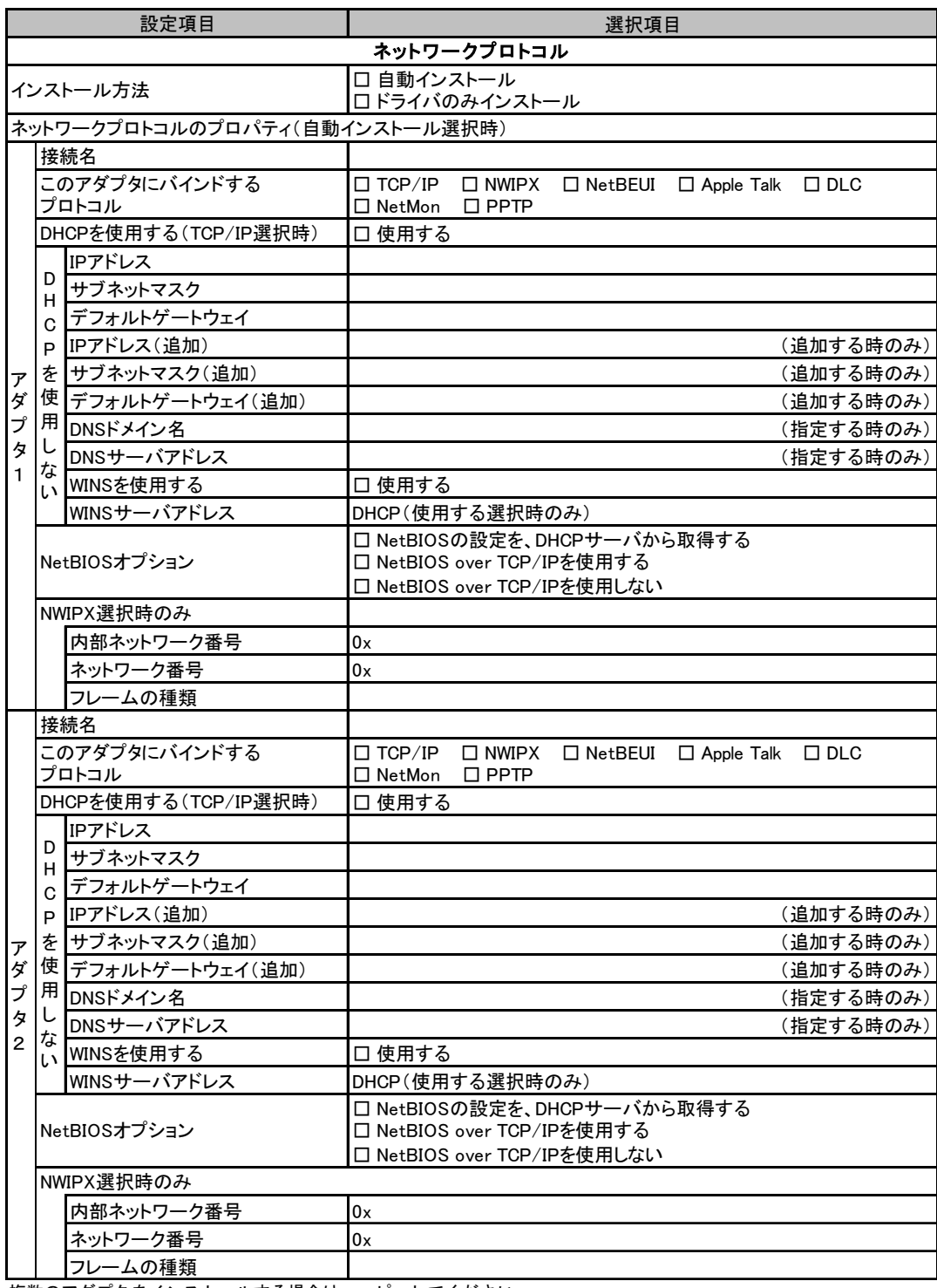

複数のアダプタをインストールする場合は、コピーしてください。

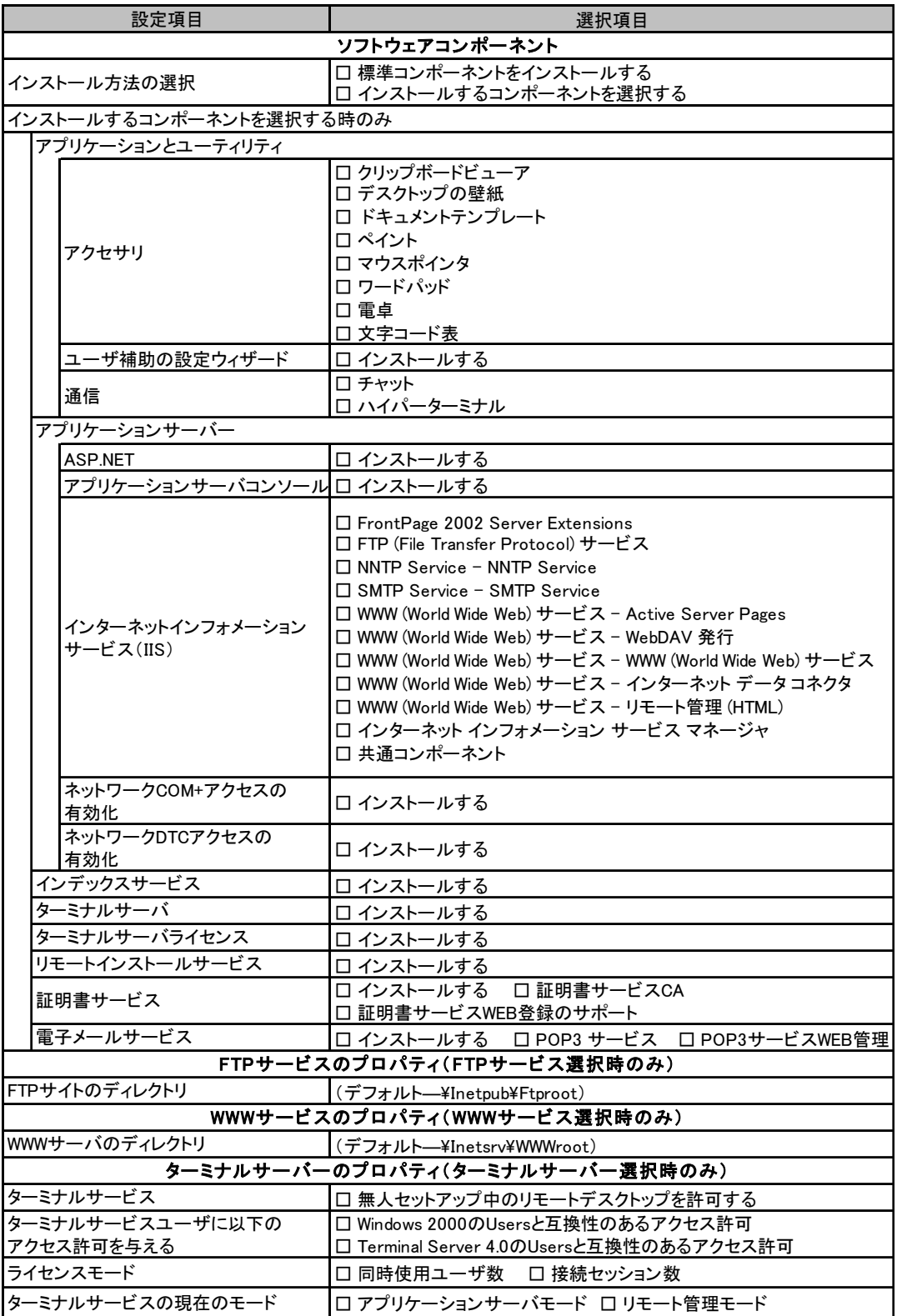

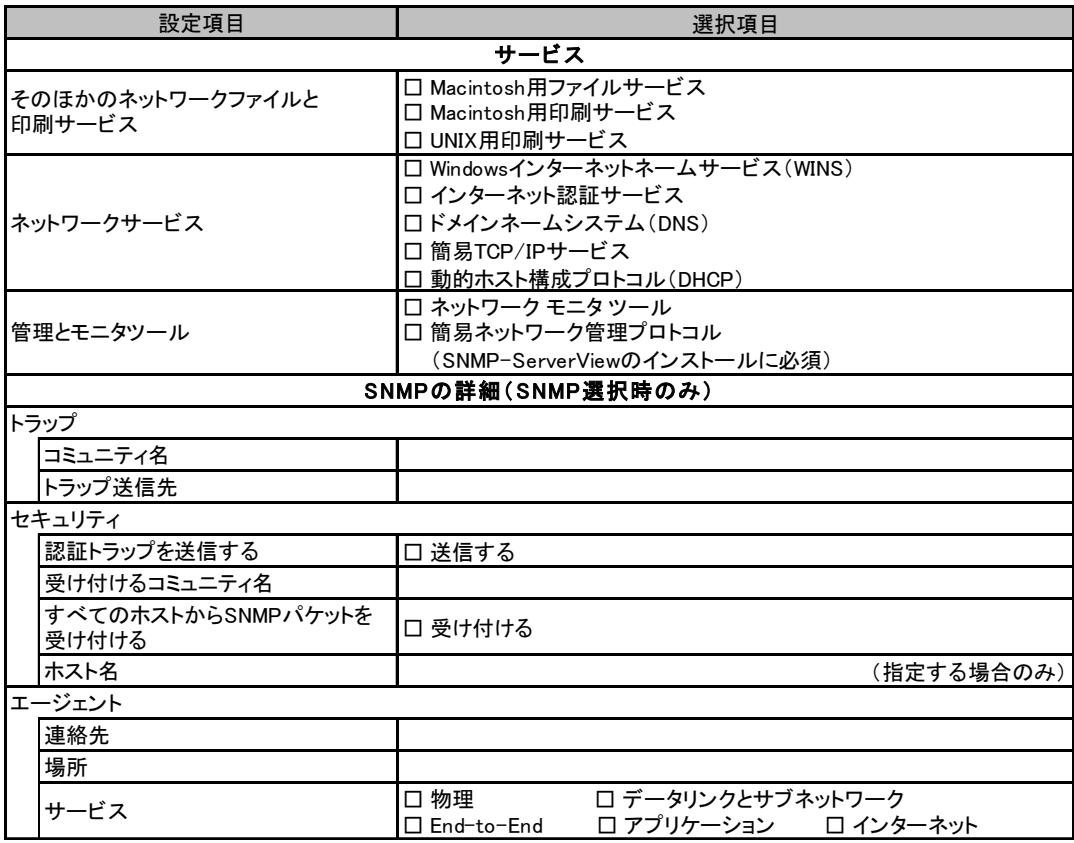

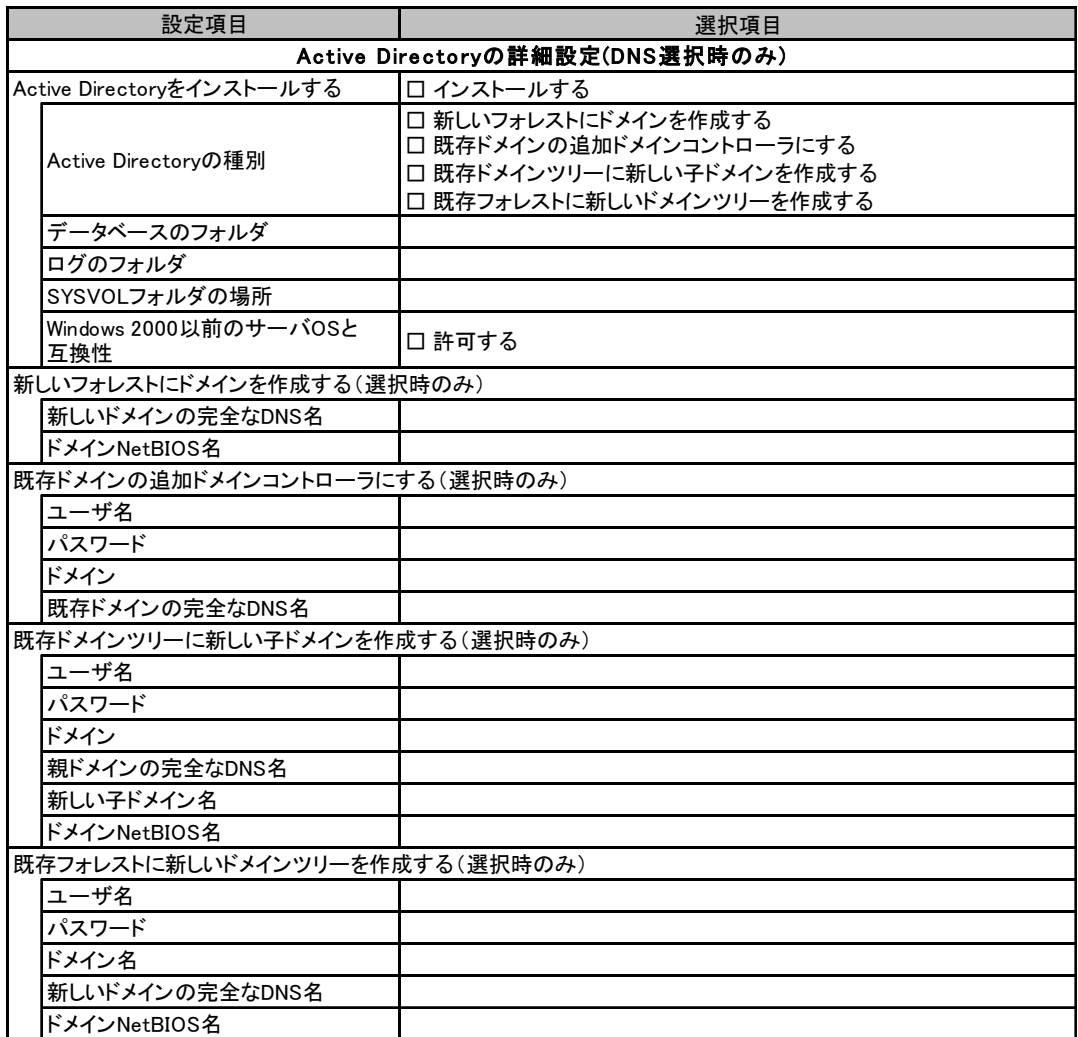

## <span id="page-22-0"></span>B.4 OS ウィザード(Windows 2000 インストールウィザー ド)

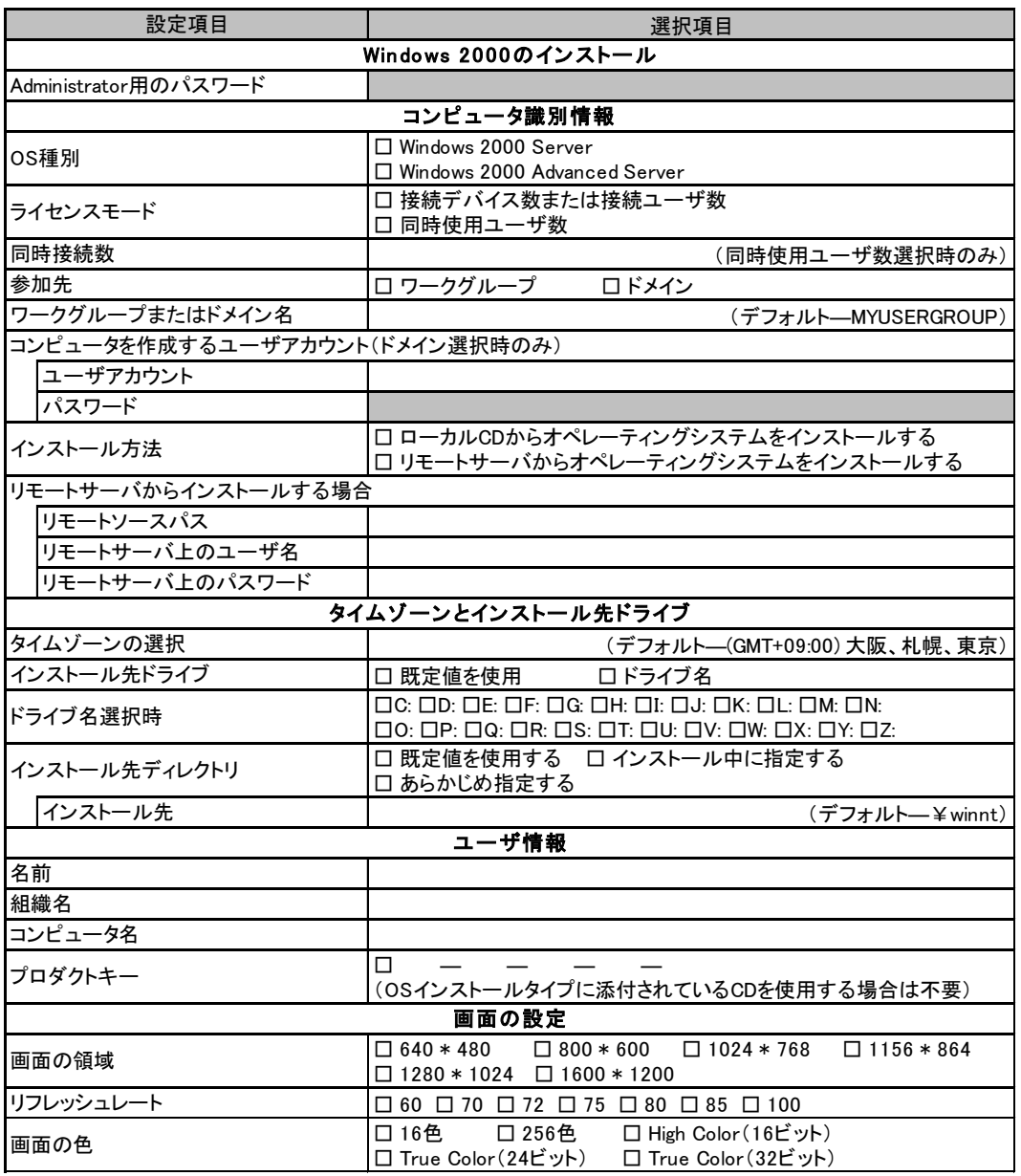

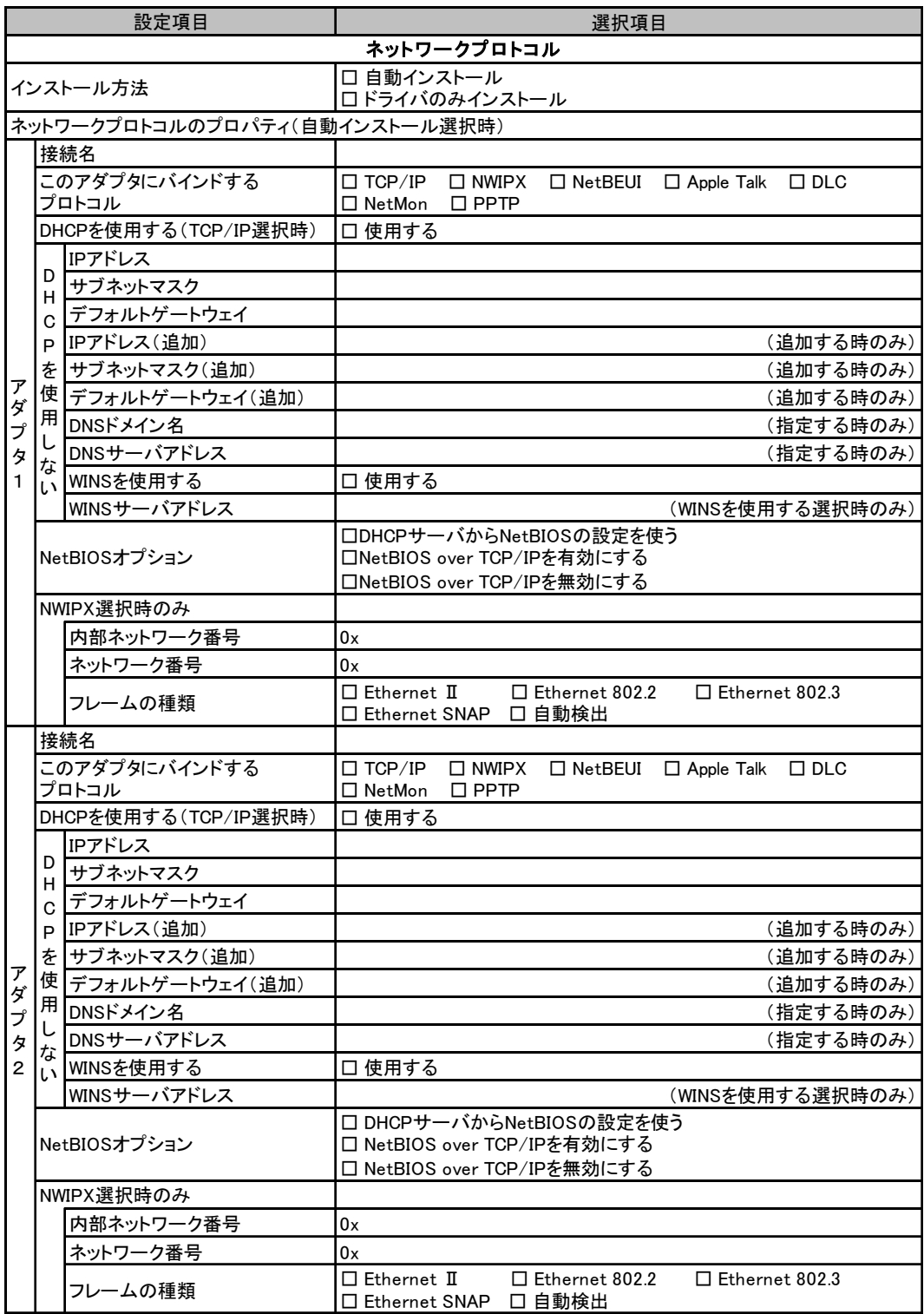

複数のアダプタをインストールする場合は、コピーしてください。

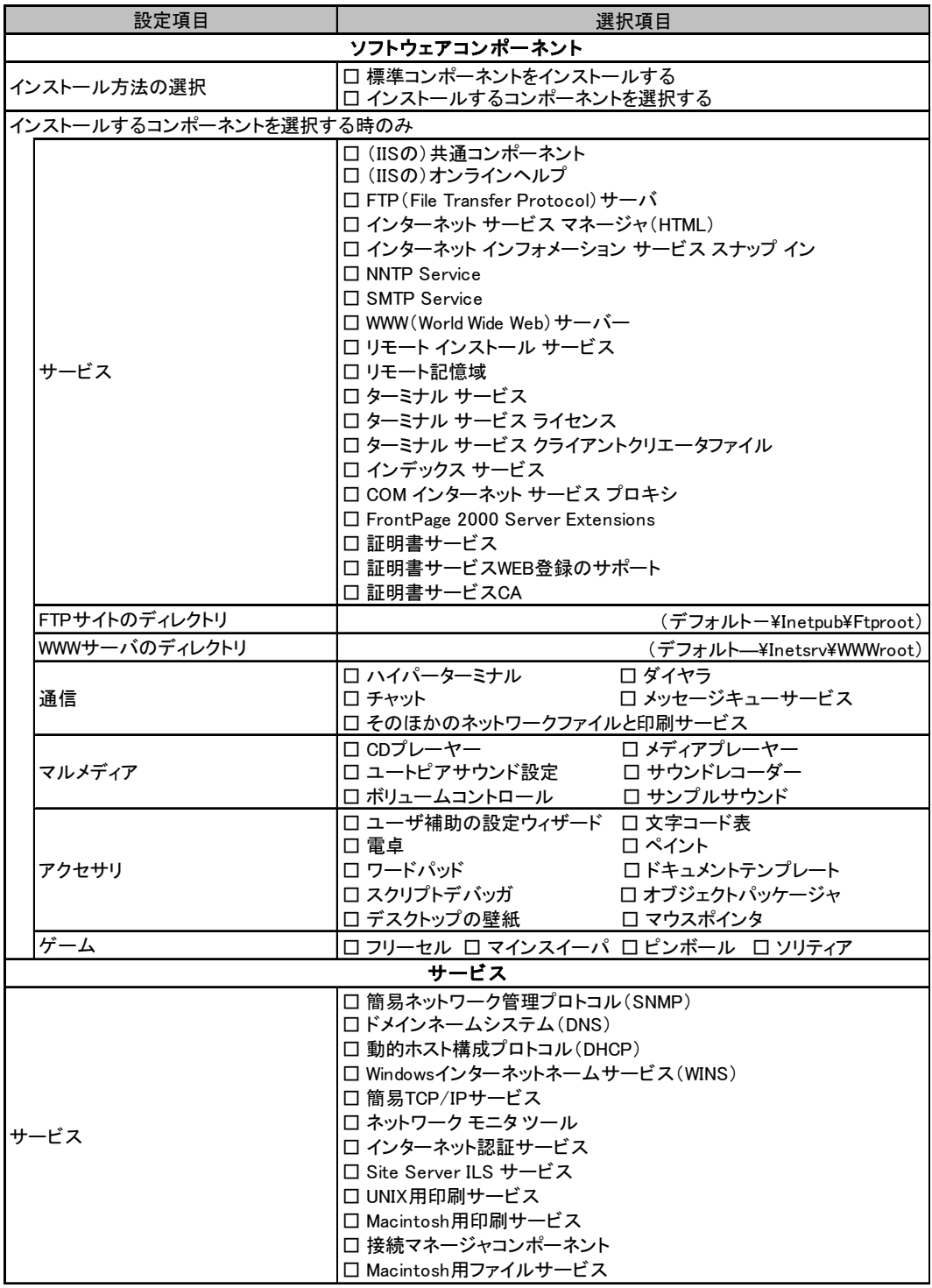

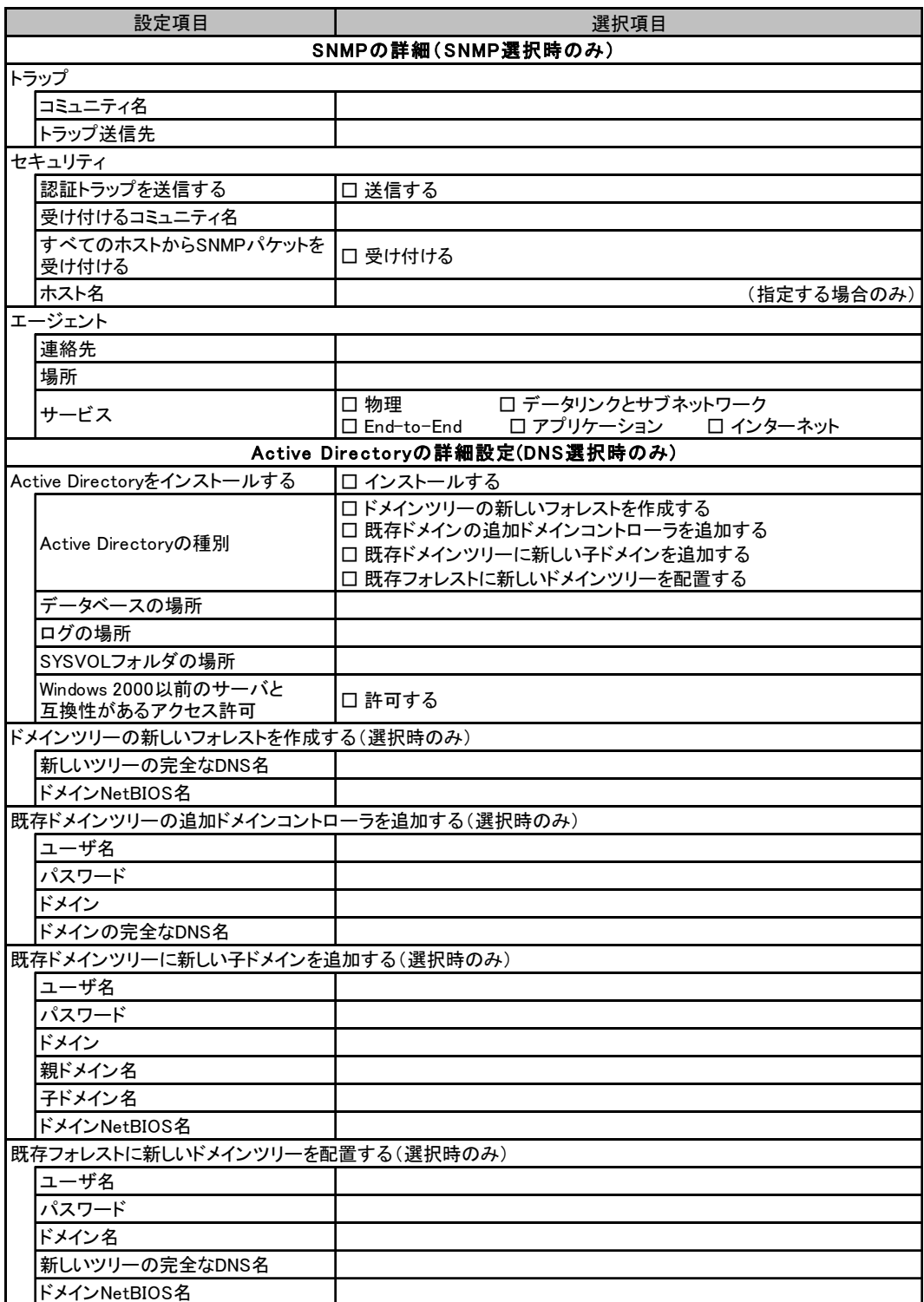

# <span id="page-26-0"></span>B.5 アプリケーションウィザード

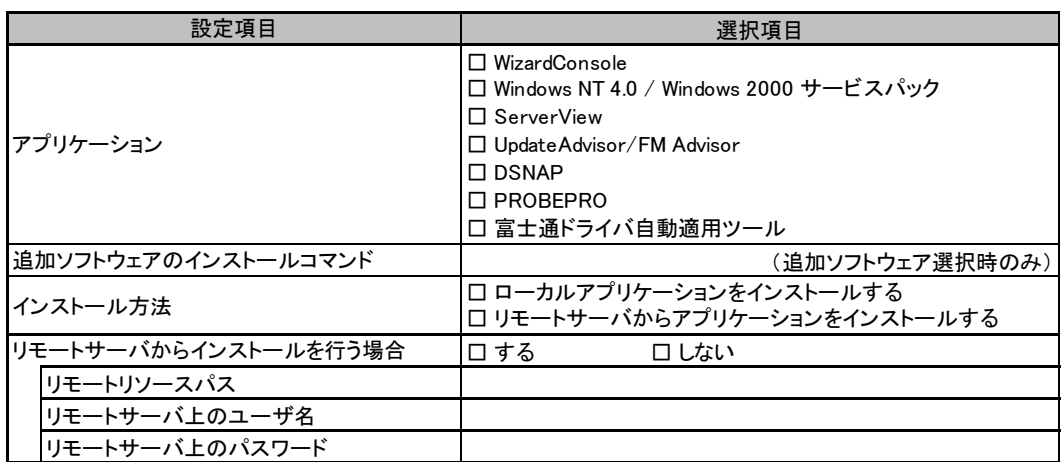

## <span id="page-27-0"></span>B.6 クライアント一括導入ウィザード(クライアントシステム 設計)

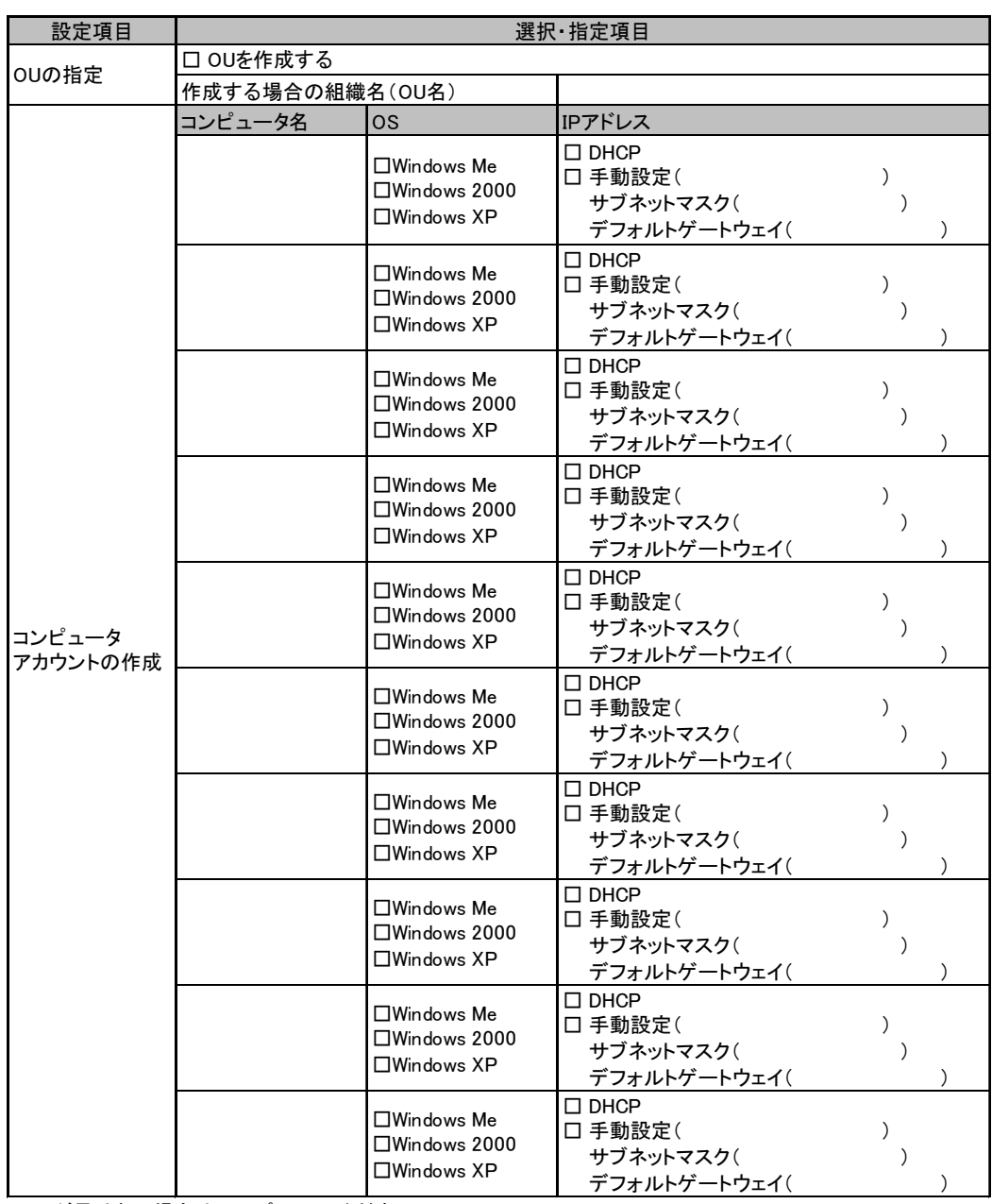

シートが足りない場合は、コピーしてください。

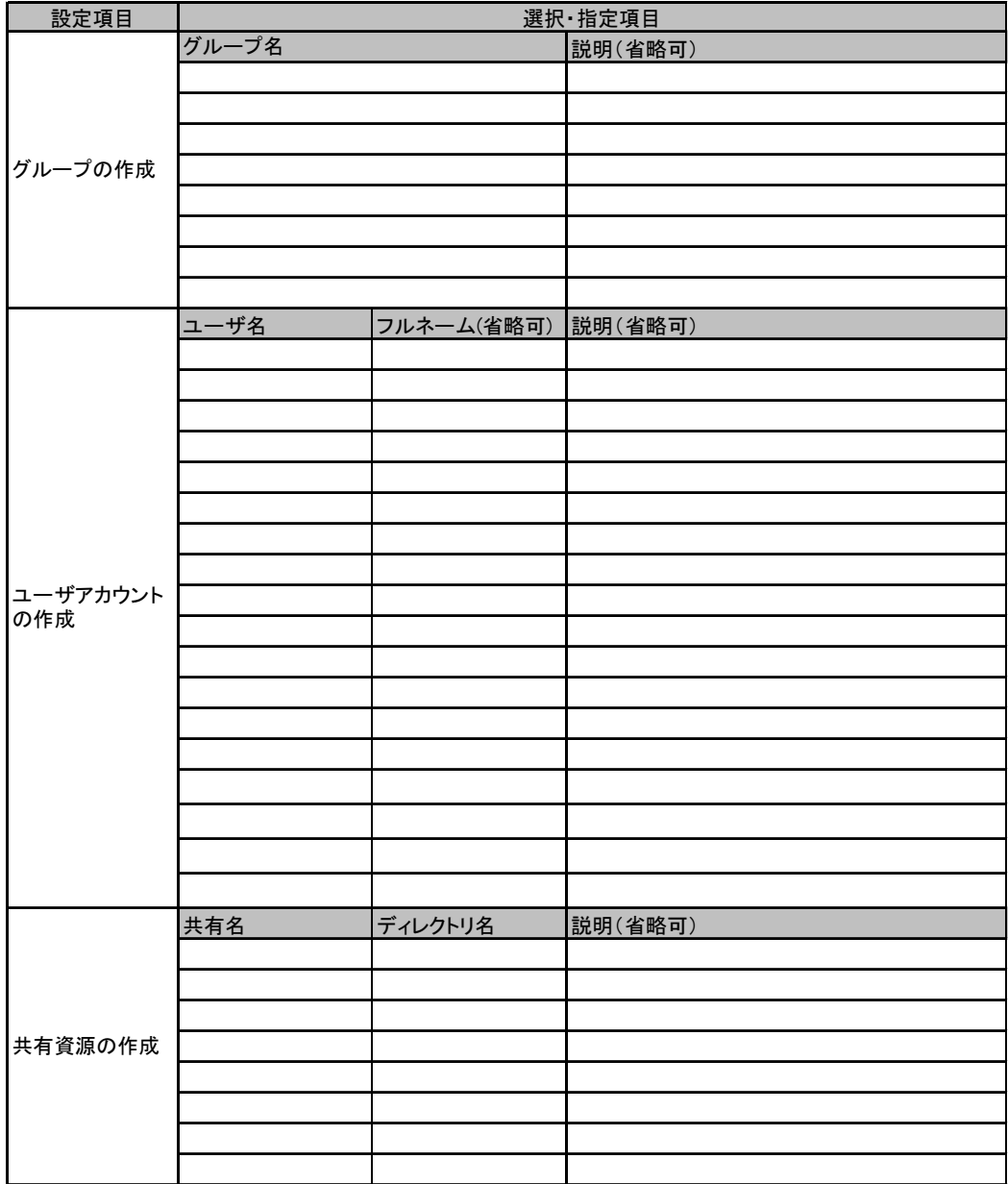

# <span id="page-29-0"></span>B.7 クライアント一括導入ウィザード(クライアントセット アップ)

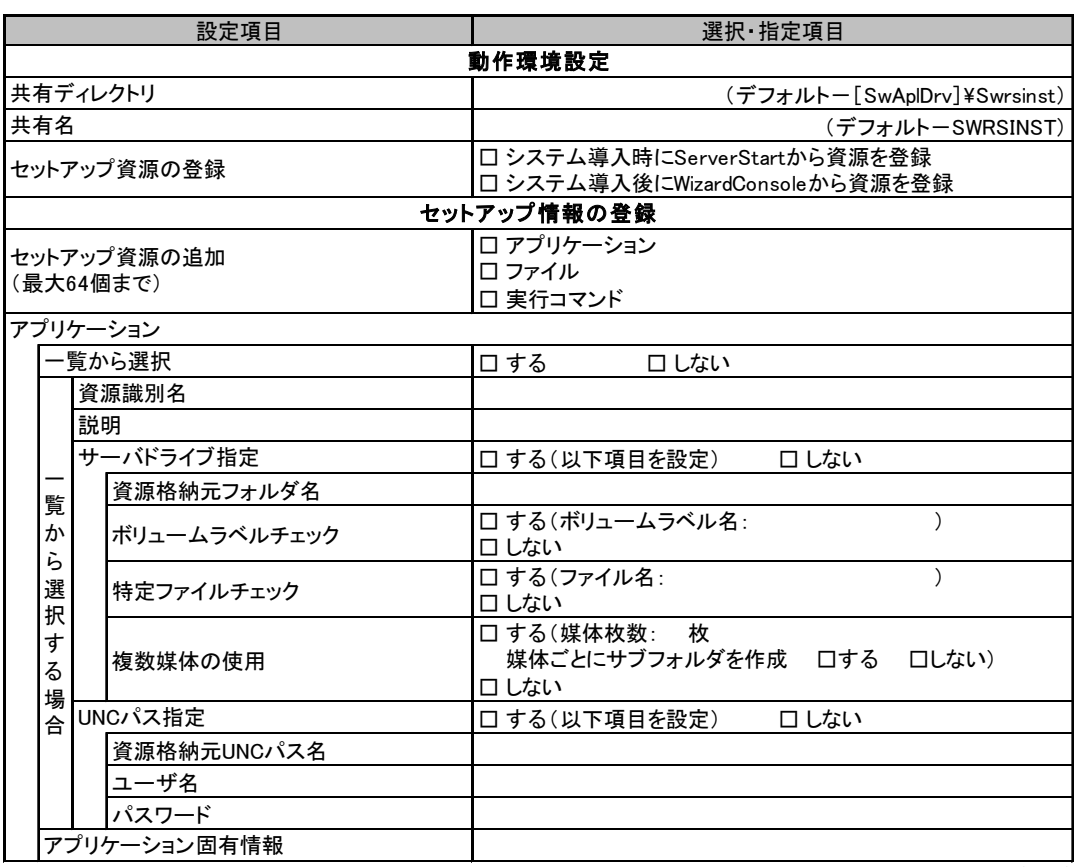

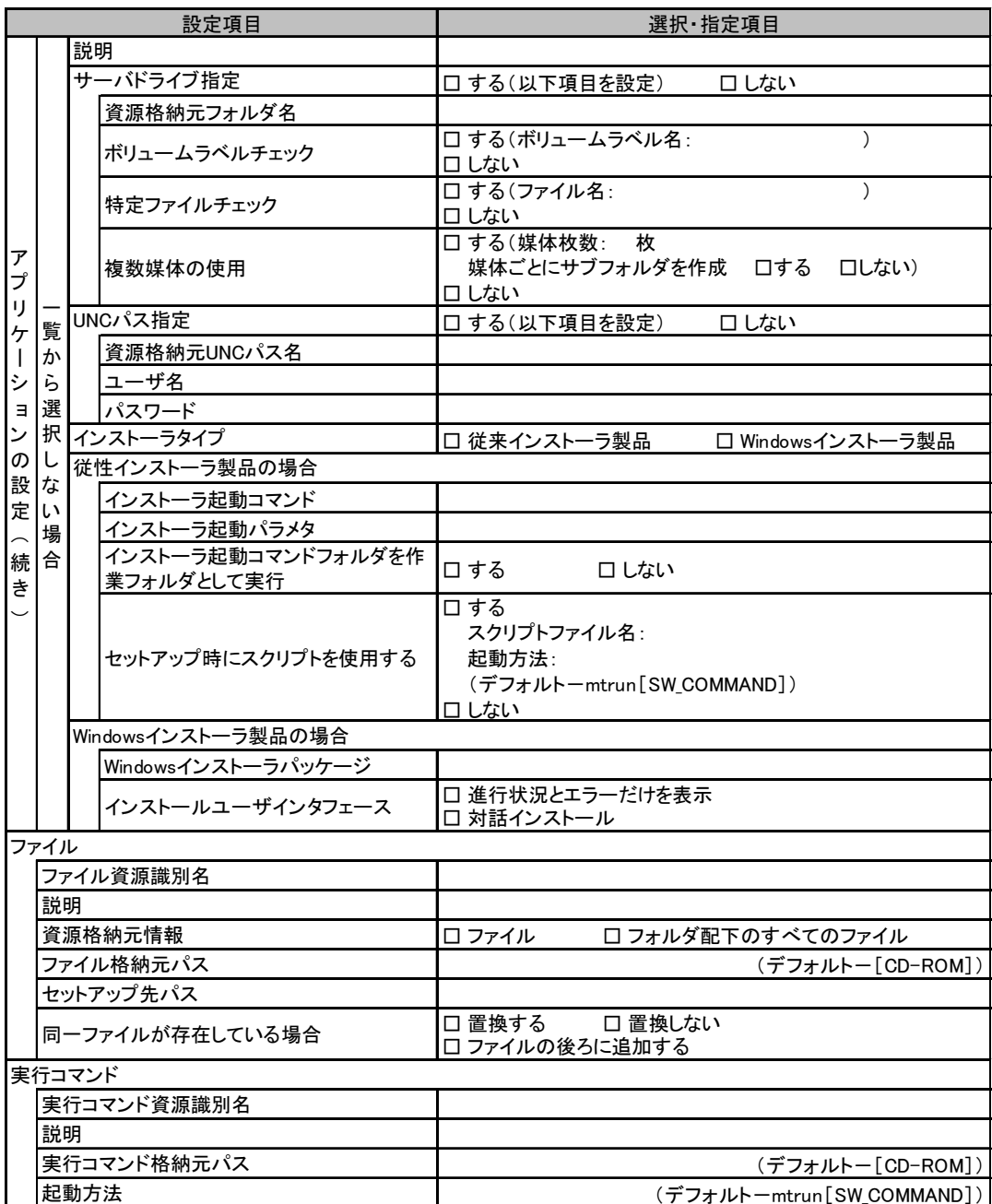

# <span id="page-31-0"></span>B.8 クライアントー括導入ウィザード (デスクトップ設計)

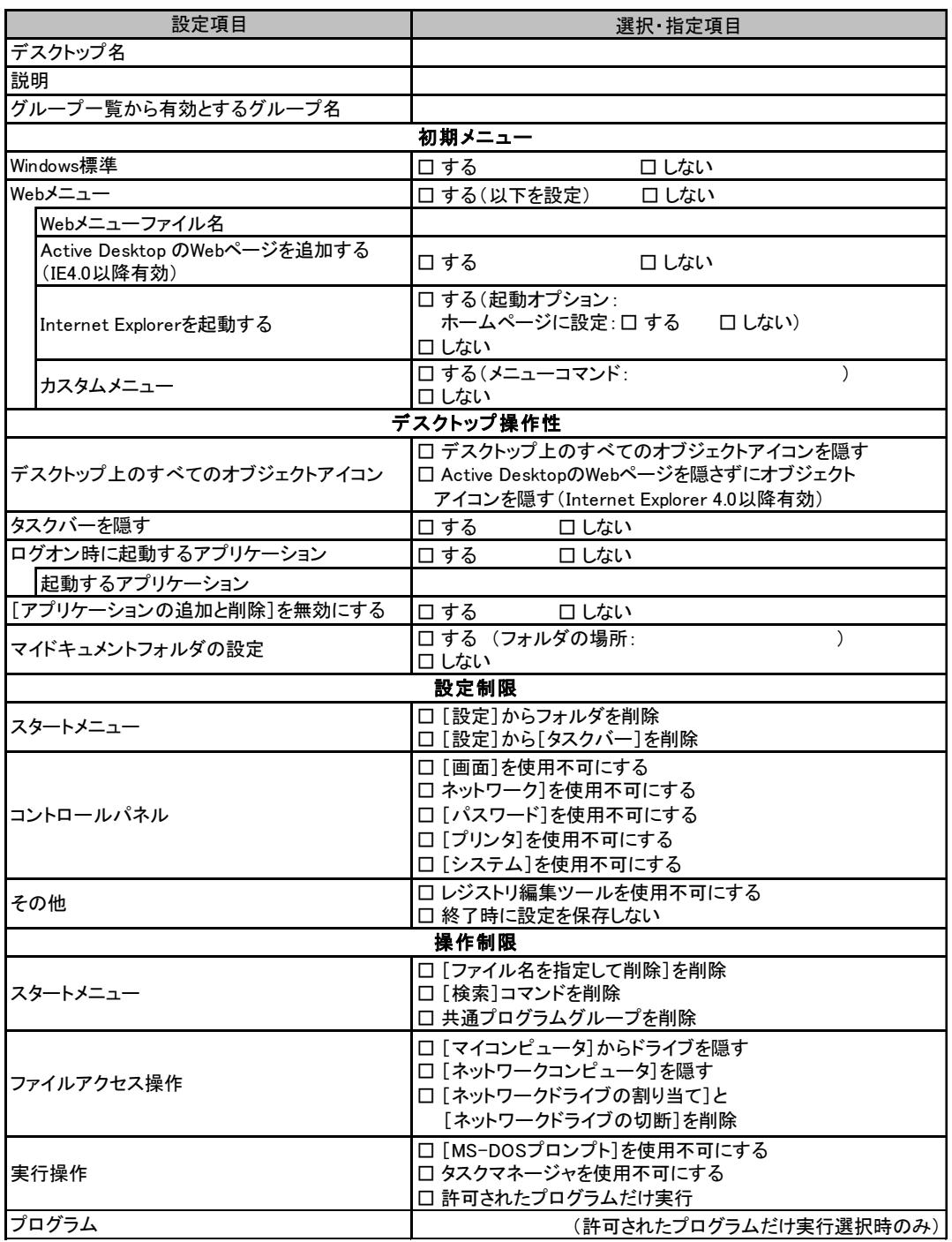

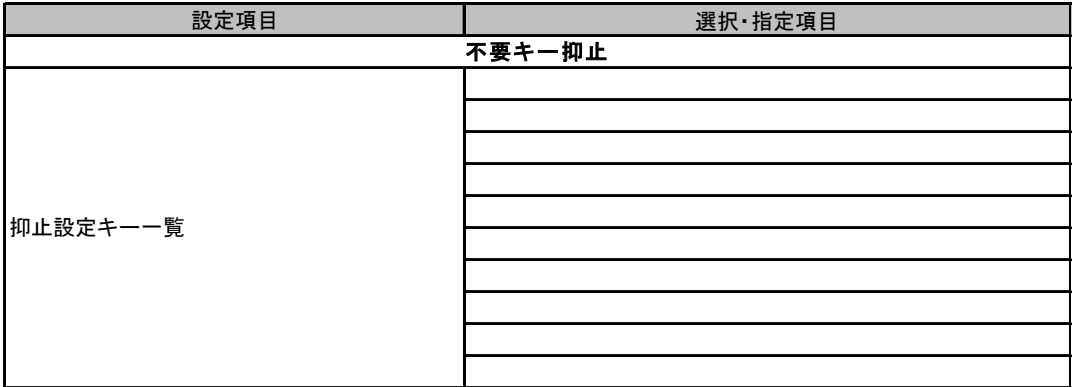

# <span id="page-33-0"></span>C 障害連絡シート a.

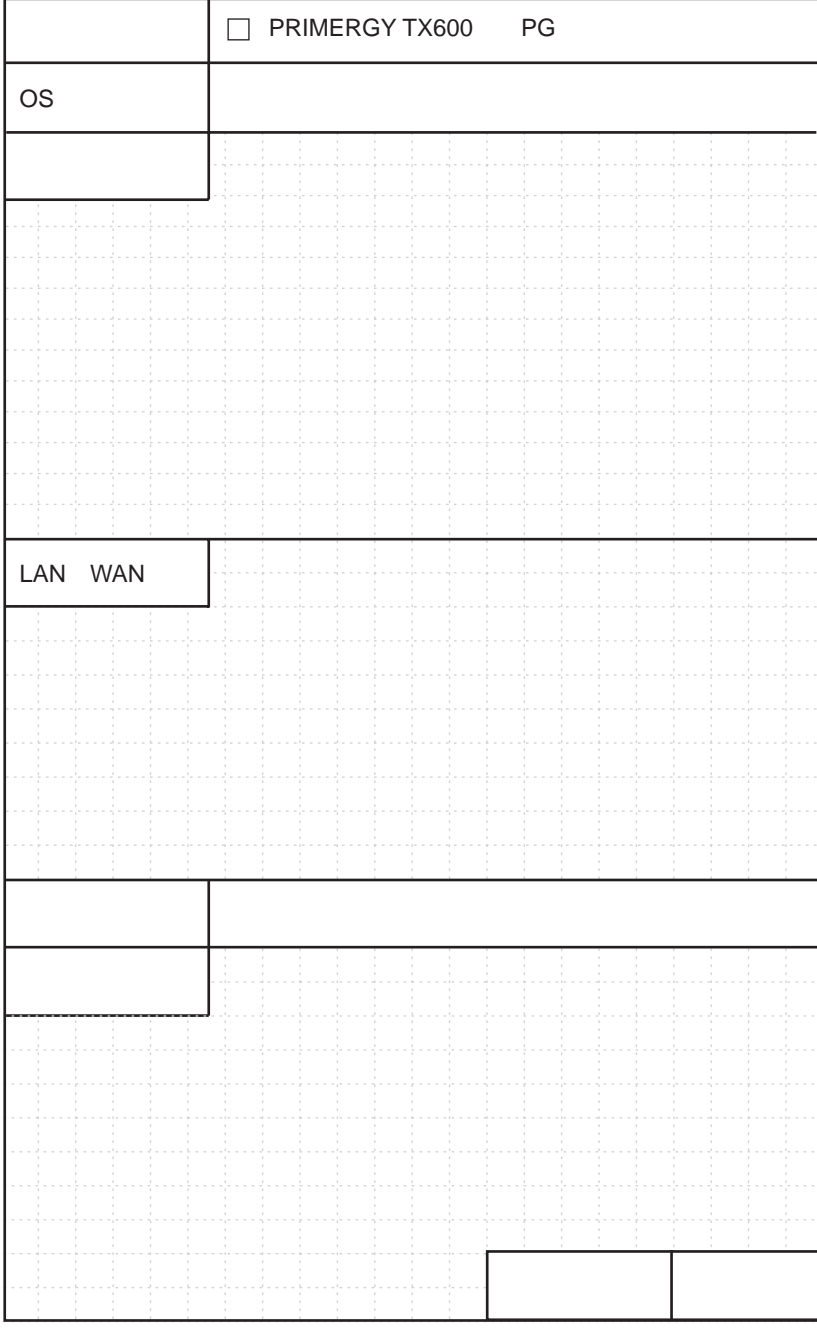

#### PRIMERGY TX600

環境設定シート B7FH-2201-01-00

発 行 日 2004 年 5 月 発行責任 富士通株式会社

- ●本書の内容は、改善のため事前連絡なしに変更することがあります。
- ●本書に記載されたデータの使用に起因する、第三者の特許権およびその他 の権利の侵害については、当社はその責を負いません。
- ●無断転載を禁じます。